### Cualifiacións

Víctor Alfredo Pascual Vázquez

# Cualifiacións

- Xestión do libro de cualificacións.
- Configuración básica.
	- Ver cualificacións.
	- Definir preferencias.
- Configuración avanzada.
	- Avaliar sobre dez cun díxito decimal.
	- Categorías

## Cualifiacións

• Ver no tutorial do IES Satafi (Getafe) entre as páxinas 276 e 284.

### Configuración básica: Ver cualificacións

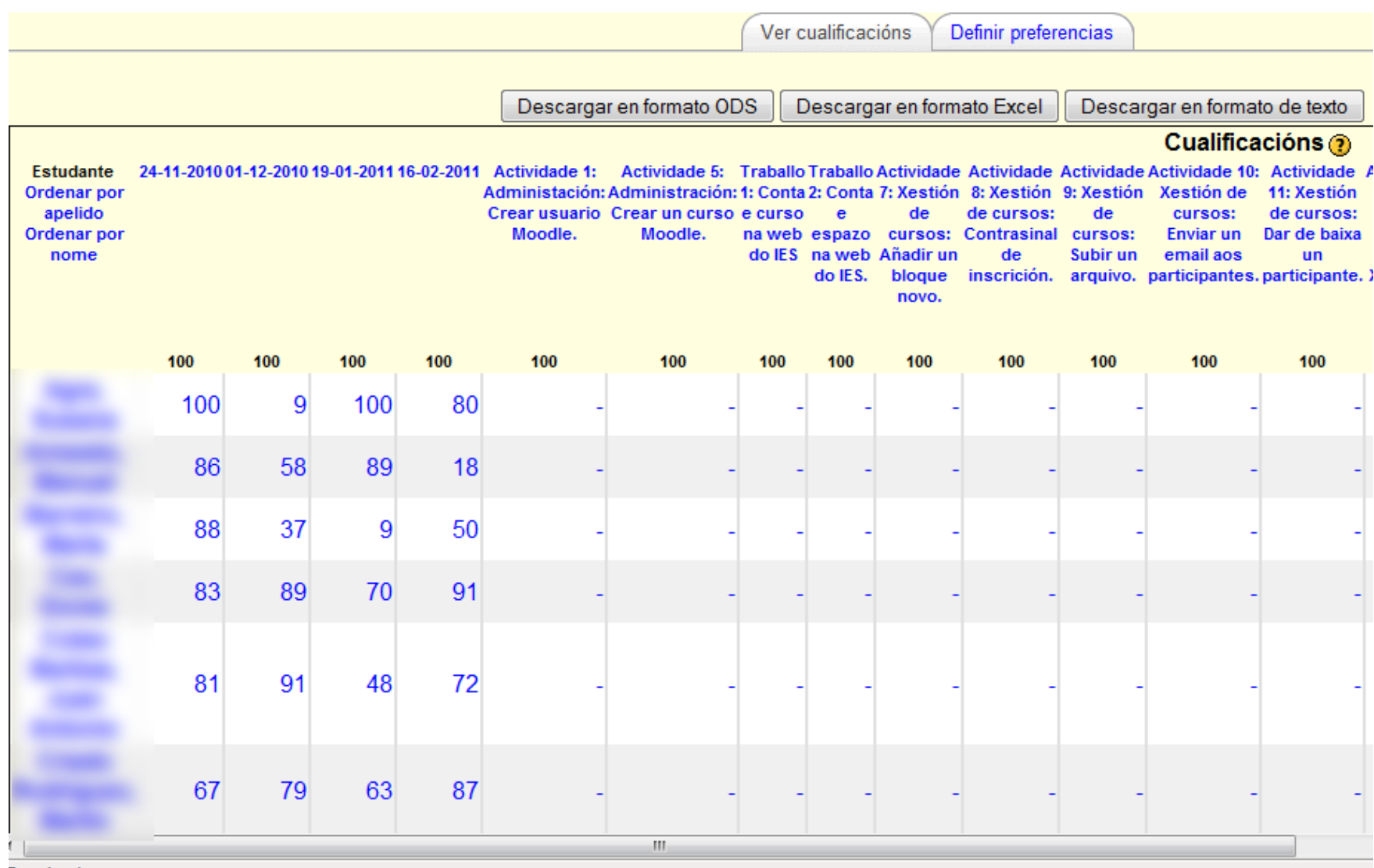

Terminado

### Configuración básica: Definir preferencias.

Ver cualificacións Definir preferencias Definir preferencias <sup>®</sup> Utilizar funcionalidades avanzadas Reimprimir cabeceiras: Ningún -Mostrar elementos ocultos Si Gardar preferencias

Documentos de Moodle para esta páxina Xa está identificado como Víctor Alfredo Pascual Vázquez (Saír)

**PFAC-AulaVirtual** 

A táboa de cualificacións se subdividirá en tantos alumnos como se indique aquí. Polo tanto, reimprimirá as cabeceiras cada X número de alumnos.

Se unha actividade, ou tarefa, ou item cualificable, está oculto, aparecerá en gris (valor Sí), ou non aparecerá (valor Non), na táboa.

### Configuración avanzada: Avaliar sobre dez cun díxito decimal

- Cómo puntuar de 0 a 10 con decimales:
	- Os cuestionarios, xa sáen calculados con decimales, sóamente basta indicar que a calificación se fará sobre 10 na configuración do propio cuestionario.
	- As tarefas, sóamente poden ser cualificadas con números enteros, polo tanto, o método para cualificar cun decimal será o seguinte:
		- Nas propiedades da tarefa fixar a cualifiación sobre 100.
		- Na pestaña Definir categorías, do libro de cualificacións, establecer a 1000 o valor curva.
			- » Deste xeito, agora as notas aparecerán sobre dez na parte enteira, e cun díxito decimal.

## Configuración avanzada: Categorías

- Ir á pestaña Definir Categorías, baixar ao campo de texto Engadir categoría, escribir o nome da categoría, premer no botón Engadir categoría. Despóis, ya se podería asignar esa categoría na lista desplegable categoría de cada unha das tarefas.
- Permitirán, entre outras cousas, seleccionar qué itemes avaliables estarán presentes no informe.

# Configuración avanzada: Categorías

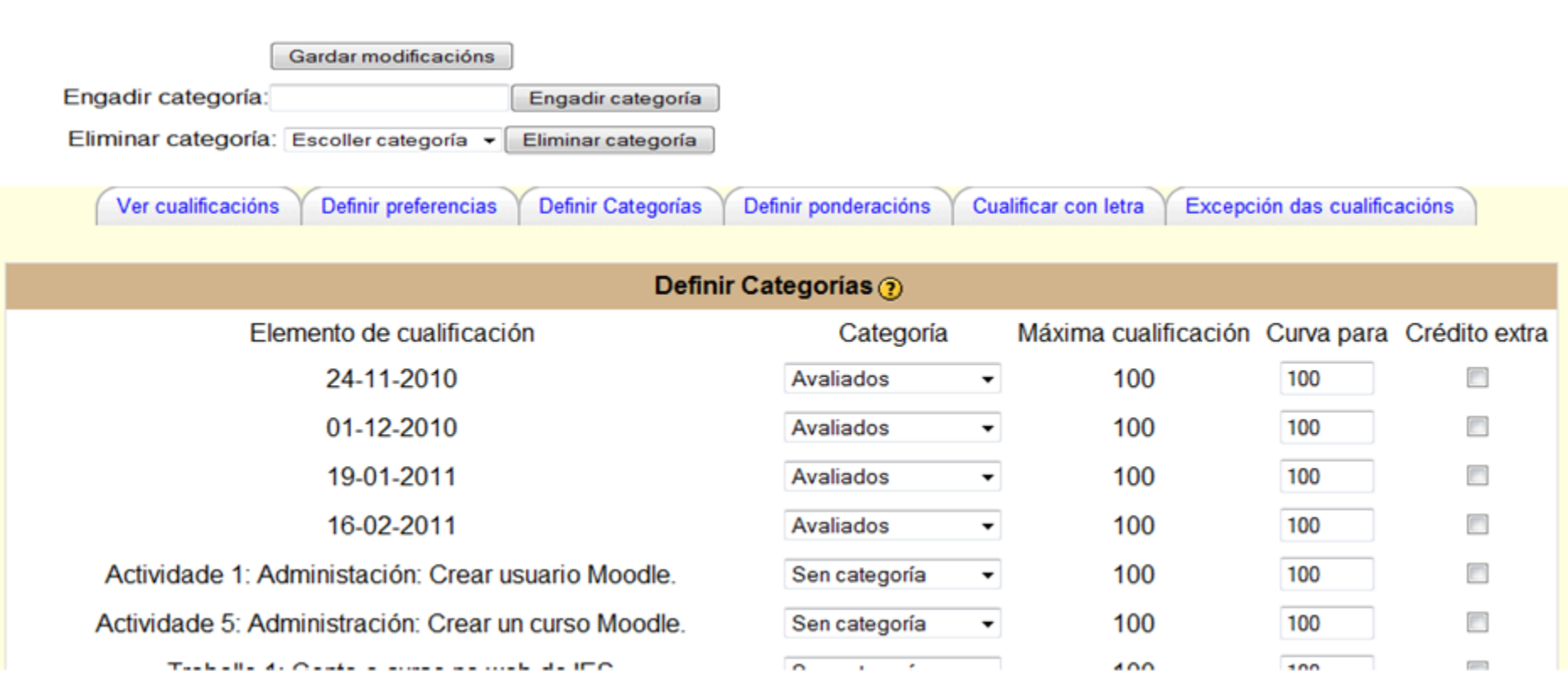

## Configuración avanzada: Categorías

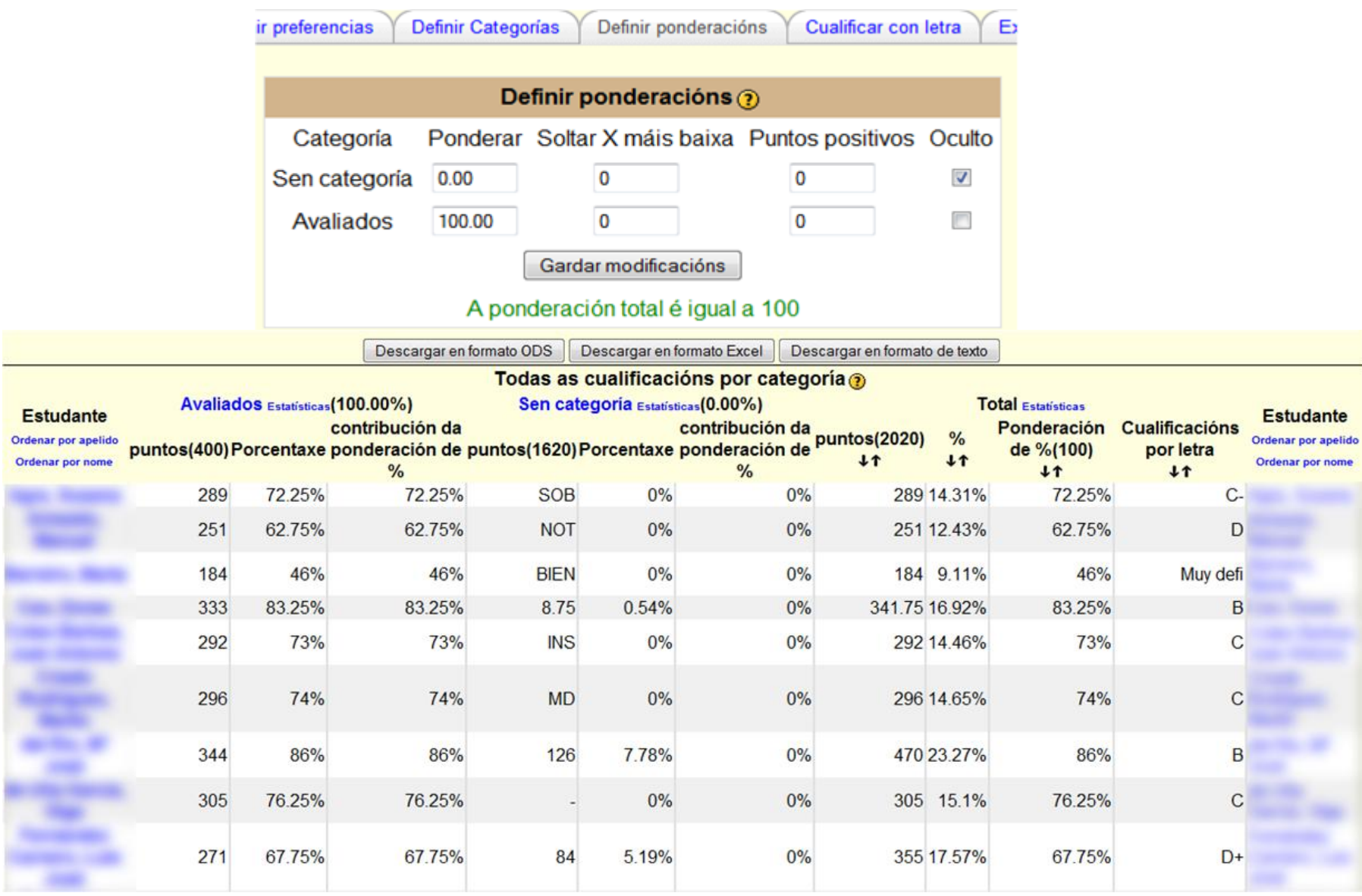